## Package 'mapReasy'

September 7, 2017

Type Package

Title Producing Administrative Boundary Map with Additional Features Embedded

Version 1.0

Date 2017-09-07

Author Mazharul Islam, Jahidur Rahman Khan and Hasinur Rahaman Khan

Maintainer Hasinur Rahaman Khan <hasinurkhan@gmail.com>

#### Description

Produce administrative boundary map, visualize and compare different factors on map, tracking latitude and longitude, bubble plot. The package provides some handy functions to produce different administrative maps easily. Functions to obtain colorful visualization of different regions of interest and sub-divisional administrative map at different levels are included. This csn be used to increase feasibility of mapping disease pattern across different regions (disease mapping) with appropriate colors having intensity coherent with magnitude of prevalence. In many surveys, information on location of sample are collected. Sometimes it is of interest to quick look at the spreadness of the collected sample, check if any observation falls outside of the survey area and identify them. The package provides unique function to perform these tasks easily. Besides, some additional features have been added to make adlib comparison of different factors across the region through these maps. Visual presentation of two different variables on a particular map using two way bubble plot is also provided. Simple bar chart and pie chart can be produced on map to compare several factors.This package will be helpful to researchers-both statistician and non-statistician, to create geographic location wise plotting of different indicators. These types of maps are used in different research areas such public health, economics, environment, journalism etc. It provides functions that will also be helpful to users to create map using two indicators at a time (for example, shade on a map will give the information of one indicator variable, bar/pie/bubble chart will give the information on another indicator). Users only need to select the indicator's value and country wise region specific shapefile and run the functions to find their graphs quickly.The distinguishable features of the functions in this package are they are easy to understand to new R users who are searching some ad-lib functions to produce administrative map with different features and easy to use for those who are unfamiliar with file format of spatial data or geographic location data. Functions in this package adopt, compile and implement functions from some well-known packages on handling spatial data to make an user friendly functionality. So users do not need any additional knowl<span id="page-1-0"></span>edge about spatial statistics or geographic location data. All the examples presented in this package use shapefile of country Bangladesh downloaded from  $\langle \text{http://www.gadm.org>}.$  Users are requested to visit <http://www.gadm.org>, then select Download, then choose country and shapefile from country and File format dropdown menu. After downloading the shapefile of any particular country as compressed file, unzip the file and keep them in a known directory or working directory. Shapefiles of respective countries will be required to produce corresponding country maps. Use shapefile of corresponding country to produce all types of maps available in this package.

**Depends** sp, rgdal, Hmisc,  $R$  ( $>=$  3.0.2) License GPL-2 NeedsCompilation no Repository CRAN Date/Publication 2017-09-07 15:28:10 UTC

## R topics documented:

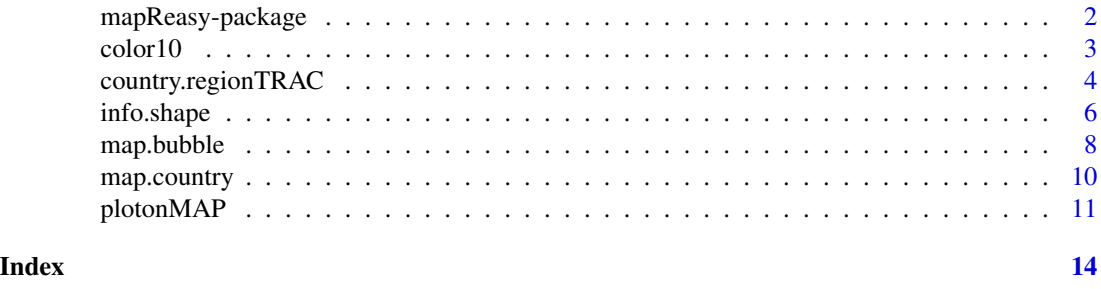

mapReasy-package *Producing Administrative Boundary Map with Additional Features Embedded*

## Description

Produce administrative map, visualize and compare different factors on administrative map, tracking latitude and longitude, bubble plot.

The package provides some handy functions to produce different administrative maps easily. Functions are included to obtain colorful visualization of different regions of interest or sub-divisional administrative map at different levels. Main objective of the package is to increase feasibility of mapping disease pattern across different regions (disease mapping) with appropriate colors having intensity coherent with magnitude of prevalence (Lawson, 2001; DOI: 10.1002/sim.933).

In many surveys, information on location of sample are collected. Sometimes it is of interest to quick look at the spreadness of the collected sample, check if any observation falls outside of the survey area and identify them. This package provides unique ways to perform these tasks easily. Besides, some additional features are available to make ad-lib comparison of different factors across regions through the maps. Visual presentation of two different variables on a particular map using two way bubble plot is an important feature. Simple bar chart and pie chart can be produced on maps to compare several factors.

#### <span id="page-2-0"></span> $\epsilon$ olor10 3

## Details

Produce country subdivision or administrative division map with colorful indication, partial mapping, tracking latitude and longitude on map, comparing different factors on map, disease mapping and bubble plot.

#### Author(s)

Mazharul Islam, Jahidur Rahman Khan and Hasinur Rahaman Khan

Maintainer: Hasinur Rahaman Khan <hasinurkhan@gmail.com>

#### References

<www.gadm.org>, version 2.8, November 2015.

Pineda, M. C., Lopez-Legentil, S., & Turon, X. (2011). The whereabouts of an ancient wanderer: global phylogeography of the solitary ascidian Styela plicata. PLoS One, 6(9), e25495. DOI: 10.1371/journal.pone.0025495.

Zhao, K., Tung, C. W., Eizenga, G. C., Wright, M. H., Ali, M. L., Price, A. H., ... & McClung, A. M. (2011). Genome-wide association mapping reveals a rich genetic architecture of complex traits in Oryza sativa. Nature communications, 2, 467. doi:10.1038/ncomms1467.

Bivand, R. S., Pebesma, E. J., Gomez-Rubio, V., & Pebesma, E. J. (2008). Applied spatial data analysis with R (Vol. 747248717). New York: Springer.

Lawson, A. B. (2001). Disease map reconstruction. Statistics in medicine, 20(14), 2183-2204.

<http://www.caliper.com/Support/answer11.htm>

<http://www.fao.org/geonetwork/srv/en/metadata.show?id=12691&currTab=simple>

<http://ungiwg.org/coreDB>

#### Examples

color10(5)

```
filePATH <- system.file("Bangladesh", package="mapReasy")
map.country(shapedir= filePATH, shapename="BGD_adm1",boundary.label="NAME_1")
```

```
map.country(shapedir= filePATH, shapename="BGD_adm1",boundary.label="NAME_1",
spe.vector=c("Dhaka","Sylhet","Khulna"),col=color10(3))
```
color10 *Generate sequence of colors*

#### Description

A sequence of colors will be generated which have pattern of increasing intensity.

#### <span id="page-3-0"></span>Usage

color10(n)

#### Arguments

n No of areas needed to be colored. A minimum value of 1 to the maximum value of 10 are allowed.

## Details

In many scenario, including disease mapping, different areas are needed to be colored with intensity proportion to frequency (or percentage). A set of such colors will be provided to shade different regions.

#### Value

Vector

## Author(s)

Mazharul Islam, Jahidur Rahman Khan and Hasinur Rahaman Khan

#### See Also

map.country

#### Examples

color10(5)

country.regionTRAC *Longitude and latitude tracking on administrative boundary map and subset of adminstrative boundary map*

#### Description

Plotting longitude and latitude on adminstrative boundary map of a country or a particular region of a country. This is particularly useful to track any point, visualize spreadness of points, identifying points fall outside the area of interest etc. It is also possible to map subset of any particular regions of interest.

The function reads shapefile using readOGR function of the package "rgdal" which requires both the directory location of shapefiles and the name of the shapefile (without the .shp extension). Reading shapefile using readOGR function creates an object of class "SpatialPolygonsDataFrame" which has been used to produce administrative boundary map of different regions.

#### Usage

```
country.regionTRAC(shapedir = "WorkingDir", shapename, boundary.label, spc.level,
long.vector = NULL, lat.vector = NULL, cex = 0.8, point.col = "red", point.pch = 19,
point.cex = 0.5, point.trc = FALSE)
```
#### Arguments

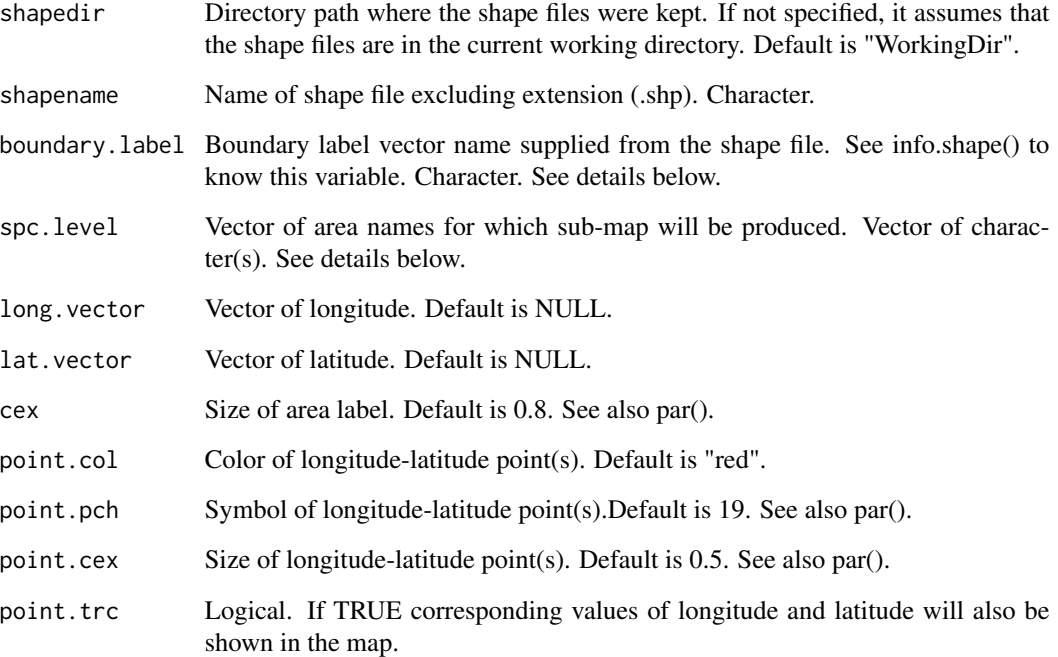

#### Details

Object of class "SpatialPolygonsDataFrame" has different slots to hold polygons with attributes. A shapefile usually contains country subdivision or administrative division (province, district, upazila etc). The largest administrative subdivision is called "first administrative level" followed by "second administrative level" and so on. If we want administrative boundary map of first administrative level having administrative areas "X", "Y" and "Z", we need to specify, in boundary.label parameter, which column (column name) contains "X", "Y" and "Z".

Map of certain portion of country subdivision, for example areas "X" and "Z", can also be obtained by specifying the parameter spc.level. See examples below.

The above information of country subdivision columns and area names can be viewed by info.shape function. Use same spelling as viewed by info.shape() function.

#### Author(s)

Mazharul Islam, Jahidur Rahman Khan and Hasinur Rahaman Khan

#### References

<www.gadm.org>, version 2.8, November 2015.

Pineda, M. C., Lopez-Legentil, S., & Turon, X. (2011). The whereabouts of an ancient wanderer: global phylogeography of the solitary ascidian Styela plicata. PLoS One, 6(9), e25495. DOI: 10.1371/journal.pone.0025495.

Zhao, K., Tung, C. W., Eizenga, G. C., Wright, M. H., Ali, M. L., Price, A. H., ... & McClung, A. M. (2011). Genome-wide association mapping reveals a rich genetic architecture of complex traits in Oryza sativa. Nature communications, 2, 467. doi:10.1038/ncomms1467.

Bivand, R. S., Pebesma, E. J., Gomez-Rubio, V., & Pebesma, E. J. (2008). Applied spatial data analysis with R (Vol. 747248717). New York: Springer.

<http://www.caliper.com/Support/answer11.htm>

<http://www.fao.org/geonetwork/srv/en/metadata.show?id=12691&currTab=simple>

<http://ungiwg.org/coreDB>

#### See Also

info.shape

## Examples

filePATH <- system.file("Bangladesh", package="mapReasy")

```
country.regionTRAC(shapedir=filePATH, shapename="BGD_adm1",boundary.label="NAME_1",
spc.level=c("Khulna","Dhaka","Rangpur","Sylhet"))
```
info.shape *Extract information of shape file*

#### **Description**

Extract and provide data features, different fields, country subdivisions and area names from shape file. This function is particularly useful to know "boundary.label" parameter input and spelling of current names of different areas.

#### Usage

```
info.shape(shapedir, shapename)
```
#### Arguments

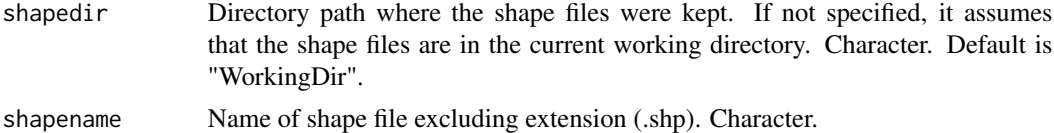

<span id="page-5-0"></span>

## info.shape 7

## Value

List of values including boundary label parameter input, names of areas

#### Note

Shape files can be used academic purpose only

#### Author(s)

Mazharul Islam, Jahidur Rahman Khan and Hasinur Rahaman Khan

## References

<www.gadm.org>, version 2.8, November 2015.

Pineda, M. C., Lopez-Legentil, S., & Turon, X. (2011). The whereabouts of an ancient wanderer: global phylogeography of the solitary ascidian Styela plicata. PLoS One, 6(9), e25495. DOI: 10.1371/journal.pone.0025495.

Zhao, K., Tung, C. W., Eizenga, G. C., Wright, M. H., Ali, M. L., Price, A. H., ... & McClung, A. M. (2011). Genome-wide association mapping reveals a rich genetic architecture of complex traits in Oryza sativa. Nature communications, 2, 467. doi:10.1038/ncomms1467.

Bivand, R. S., Pebesma, E. J., Gomez-Rubio, V., & Pebesma, E. J. (2008). Applied spatial data analysis with R (Vol. 747248717). New York: Springer.

<http://www.caliper.com/Support/answer11.htm>

<http://www.fao.org/geonetwork/srv/en/metadata.show?id=12691&currTab=simple>

<http://ungiwg.org/coreDB>

#### See Also

map.country

#### Examples

filePATH <- system.file("Bangladesh", package="mapReasy")

info<-info.shape(shapedir= filePATH, shapename="BGD\_adm1")

info

<span id="page-7-0"></span>

#### Description

Bubble plot can be produced. It is also possible to produce two way bubble plot to visualize 2 different variables at the same time on this plot. One variable is shown by shaded region and other by bubble. This is mainly visualizing corresponding impact on different regions. For example, viewing "no of potential customers" and "message coverage" at different administrative areas.

The function reads shapefile using readOGR function of the package "rgdal" which requires both the directory location of shapefiles and the name of the shapefile (without the .shp extension). Reading shapefile using readOGR function creates an object of class "SpatialPolygonsDataFrame" which has been used to produce administrative boundary map of different regions.

## Usage

```
map.bubble(shapedir = "WorkingDir", shapename, boundary.label, spe.vector
= NULL, cex=0.8,col="lightblue",bubcex,bubpch=1,bublwd=2,bubcol="green")
```
#### Arguments

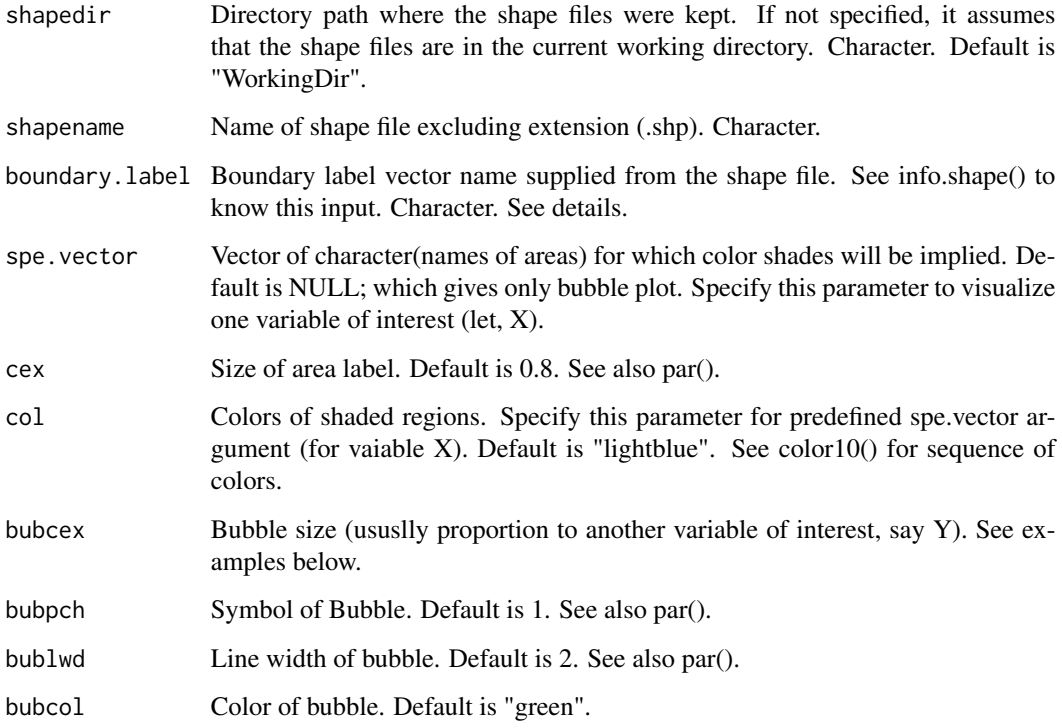

#### map.bubble 9

#### Details

Object of class "SpatialPolygonsDataFrame" has different slots to hold polygons with attributes. A shapefile usually contains country subdivision or administrative division (province, district, upazila etc). The largest administrative subdivision is called "first administrative level" followed by "second administrative level" and so on. If we want administrative boundary map of first administrative level having administrative areas "X", "Y" and "Z", we need to specify, in boundary.label parameter, which column (column name) contains "X", "Y" and "Z".

The above information of country subdivision columns and area names can be viewed by info.shape function. Use same spelling as viewed by info.shape() function.

#### Author(s)

Mazharul Islam, Jahidur Rahman Khan and Hasinur Rahaman Khan

#### References

<www.gadm.org>, version 2.8, November 2015.

Pineda, M. C., Lpez-Legentil, S., & Turon, X. (2011). The whereabouts of an ancient wanderer: global phylogeography of the solitary ascidian Styela plicata. PLoS One, 6(9), e25495. DOI: 10.1371/journal.pone.0025495.

Zhao, K., Tung, C. W., Eizenga, G. C., Wright, M. H., Ali, M. L., Price, A. H., ... & McClung, A. M. (2011). Genome-wide association mapping reveals a rich genetic architecture of complex traits in Oryza sativa. Nature communications, 2, 467. doi:10.1038/ncomms1467.

Bivand, R. S., Pebesma, E. J., Gomez-Rubio, V., & Pebesma, E. J. (2008). Applied spatial data analysis with R (Vol. 747248717). New York: Springer.

<http://www.caliper.com/Support/answer11.htm>

<http://www.fao.org/geonetwork/srv/en/metadata.show?id=12691&currTab=simple>

<http://ungiwg.org/coreDB>

#### See Also

info.shape

#### Examples

filePATH <- system.file("Bangladesh", package="mapReasy")

map.bubble(shapedir=filePATH, shapename="BGD\_adm1",boundary.label="NAME\_1",cex=0.8, bubcol="green",bubpch=1,bublwd=2,bubcex=c(17,12,12,18,23,18,29)/3)

#### **Description**

Produce map of a country including simple map, color-shaded map and disease maping.

The function reads shapefile using readOGR function of the package "rgdal" which requires both the directory location of shapefiles and the name of the shapefile (without the .shp extension). Reading shapefile using readOGR function creates an object of class "SpatialPolygonsDataFrame" which has been used to produce administrative boundary map of different regions.

#### Usage

map.country(shapedir = "WorkingDir", shapename, boundary.label = NULL,  $spe.vector = NULL, cex = 0.8, col = "lightblue")$ 

#### Arguments

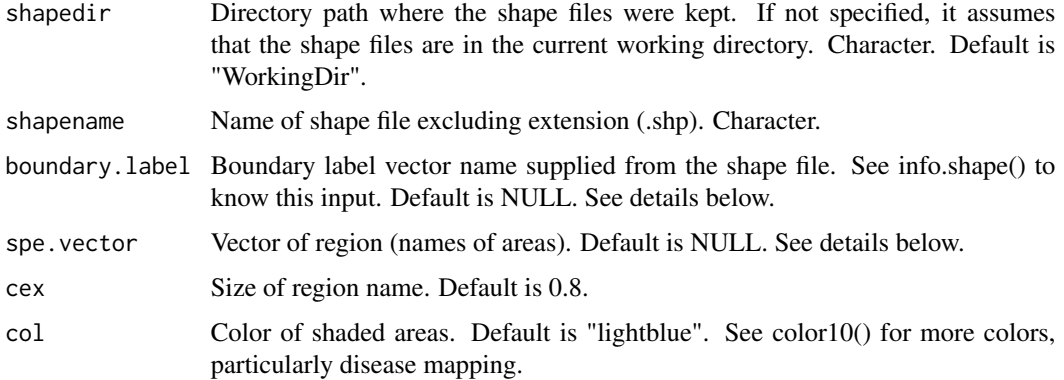

#### Details

Object of class "SpatialPolygonsDataFrame" has different slots to hold polygons with attributes. A shapefile usually contains country subdivision or administrative division (province, district, upazila etc). The largest administrative subdivision is called "first administrative level" followed by "second administrative level" and so on. If we want administrative boundary map of first administrative level having administrative areas "X", "Y" and "Z", we need to specify, in boundary.label parameter, which column (column name) contains "X", "Y" and "Z".

The above information of country subdivision columns and area names can be viewed by info.shape function. Use same spelling as viewed by info.shape() function.

#### Author(s)

Mazharul Islam, Jahidur Rahman Khan and Hasinur Rahaman Khan

#### <span id="page-10-0"></span>plotonMAP 11

#### References

<www.gadm.org>, version 2.8, November 2015.

Pineda, M. C., Lpez-Legentil, S., & Turon, X. (2011). The whereabouts of an ancient wanderer: global phylogeography of the solitary ascidian Styela plicata. PLoS One, 6(9), e25495. DOI: 10.1371/journal.pone.0025495.

Zhao, K., Tung, C. W., Eizenga, G. C., Wright, M. H., Ali, M. L., Price, A. H., ... & McClung, A. M. (2011). Genome-wide association mapping reveals a rich genetic architecture of complex traits in Oryza sativa. Nature communications, 2, 467. doi:10.1038/ncomms1467.

Bivand, R. S., Pebesma, E. J., Gomez-Rubio, V., & Pebesma, E. J. (2008). Applied spatial data analysis with R (Vol. 747248717). New York: Springer.

<http://www.caliper.com/Support/answer11.htm>

<http://www.fao.org/geonetwork/srv/en/metadata.show?id=12691&currTab=simple>

<http://ungiwg.org/coreDB>

#### See Also

info.shape

#### Examples

filePATH <- system.file("Bangladesh", package="mapReasy")

map.country(shapedir= filePATH, shapename="BGD\_adm1")

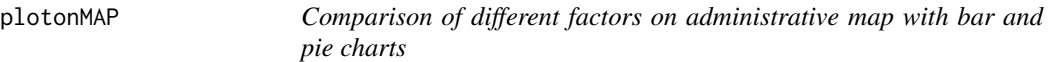

#### **Description**

Two different types of plots (bar and pie charts) can be produced to make comparison of different factors on administrative map.

The function reads shapefile using readOGR function of the package "rgdal" which requires both the directory location of shapefiles and the name of the shapefile (without the .shp extension). Reading shapefile using readOGR function creates an object of class "SpatialPolygonsDataFrame" which has been used to produce administrative boundary map of different regions.

#### Usage

```
plotonMAP(shapedir = "WorkingDir", shapename, boundary.label, all.label = FALSE,
lab.cex = 0.8, plot.type = "bar", plot.data, plot.col, plot.label.col = "blue",
pie. radius = 0.8, plot.size = c(0.5, 0.5)
```
#### Arguments

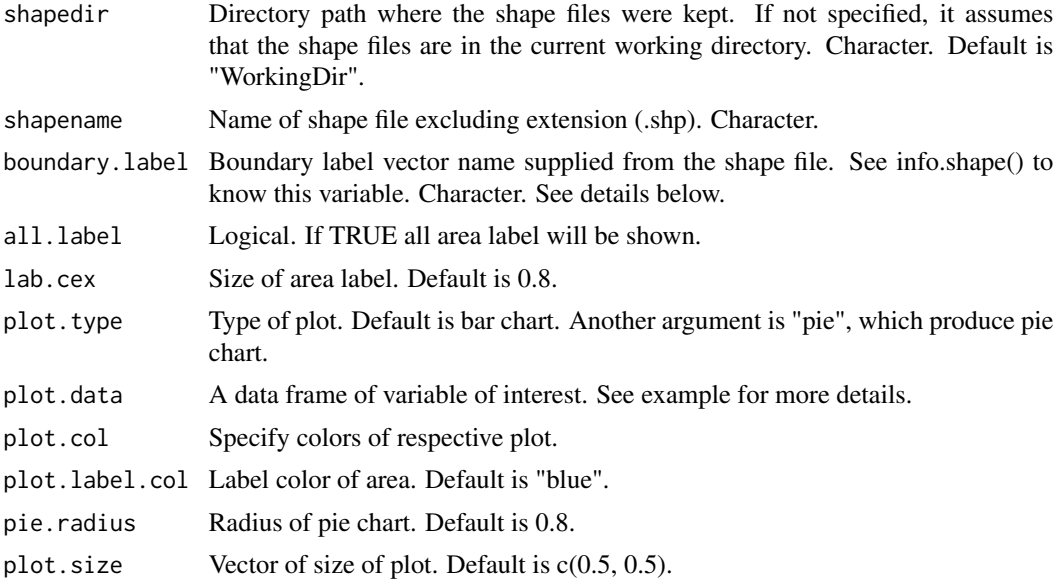

## Details

Object of class "SpatialPolygonsDataFrame" has different slots to hold polygons with attributes. A shapefile usually contains country subdivision or administrative division (province, district, upazila etc). The largest administrative subdivision is called "first administrative level" followed by "second administrative level" and so on. If we want administrative boundary map of first administrative level having administrative areas "X", "Y" and "Z", we need to specify, in boundary.label parameter, which column (column name) contains "X", "Y" and "Z".

The above information of country subdivision columns and area names can be viewed by info.shape function. Use same spelling as viewed by info.shape() function.

#### Author(s)

Mazharul Islam, Jahidur Rahman Khan and Hasinur Rahaman Khan

#### References

<www.gadm.org>, version 2.8, November 2015.

Pineda, M. C., Lopez-Legentil, S., & Turon, X. (2011). The whereabouts of an ancient wanderer: global phylogeography of the solitary ascidian Styela plicata. PLoS One, 6(9), e25495. DOI: 10.1371/journal.pone.0025495.

Zhao, K., Tung, C. W., Eizenga, G. C., Wright, M. H., Ali, M. L., Price, A. H., ... & McClung, A. M. (2011). Genome-wide association mapping reveals a rich genetic architecture of complex traits in Oryza sativa. Nature communications, 2, 467. doi:10.1038/ncomms1467.

Bivand, R. S., Pebesma, E. J., Gomez-Rubio, V., & Pebesma, E. J. (2008). Applied spatial data analysis with R (Vol. 747248717). New York: Springer.

<http://www.caliper.com/Support/answer11.htm>

## plotonMAP 13

<http://www.fao.org/geonetwork/srv/en/metadata.show?id=12691&currTab=simple> <http://ungiwg.org/coreDB>

## See Also

map.bubble

## Examples

filePATH <- system.file("Bangladesh", package="mapReasy")

```
dat <- data.frame(region=c("Dhaka","Khulna","Sylhet"),
baseline=c(10,20,30),endline=c(20,20,15))
```
plotonMAP(shapedir=filePATH, shapename="BGD\_adm1",boundary.label="NAME\_1",all.label =TRUE,plot.type="bar",plot.data=dat,plot.col=c("red","green"),plot.label.col ="red",plot.size=c(0.6,0.6))

# <span id="page-13-0"></span>Index

∗Topic Bar chart on map plotonMAP, [11](#page-10-0) ∗Topic Bubble plot on diseases map map.bubble, [8](#page-7-0) mapReasy-package, [2](#page-1-0) ∗Topic Color mapping map.country, [10](#page-9-0) ∗Topic Comparison of factors on map mapReasy-package, [2](#page-1-0) ∗Topic Comparison on map plotonMAP, [11](#page-10-0) ∗Topic Disease mapping map.country, [10](#page-9-0) mapReasy-package, [2](#page-1-0) ∗Topic Mapping map.country, [10](#page-9-0) ∗Topic Pie chart on map plotonMAP, [11](#page-10-0) ∗Topic Shape file information info.shape, [6](#page-5-0) ∗Topic colors color10, [3](#page-2-0) ∗Topic longitude-latitude track country.regionTRAC, [4](#page-3-0) mapReasy-package, [2](#page-1-0) ∗Topic sequence of colors color10, [3](#page-2-0) color10, [3](#page-2-0) country.regionTRAC, [4](#page-3-0) info.shape, [6](#page-5-0) map.bubble, [8](#page-7-0) map.country, [10](#page-9-0) mapReasy *(*mapReasy-package*)*, [2](#page-1-0) mapReasy-package, [2](#page-1-0)

plotonMAP, [11](#page-10-0)